## Wie kann ich Kilometer eintragen?

Es gibt grundsätzlich zwei Möglichkeiten:

- 1. Mit der STADTRADELN-App (für Android und Apple kostenlos über den Store erhältlich) können Strecken und Kilometer manuell wenig Datenweitergabe (aus Datenschutzgründen natürlich empfohlen) eingegeben oder automatisch getrackt und im System hinterlegt werden. In der App loggst du sich mit dem bereits angelegten Account ein und kannst loslegen. Eine Kurzanleitung findest du auch auf der nächsten Seite.
- 2. Manuell mit wenig Datenweitergabe (aus Datenschutzgründen natürlich empfohlen) über die Website im Browser. Nach dem Einloggen auf der Website https://www.stadtradeln.de/osnabrueck gelangst du auf Ihre Home-Seite. Ab hier kannst du der Bildergeschichte folgen.

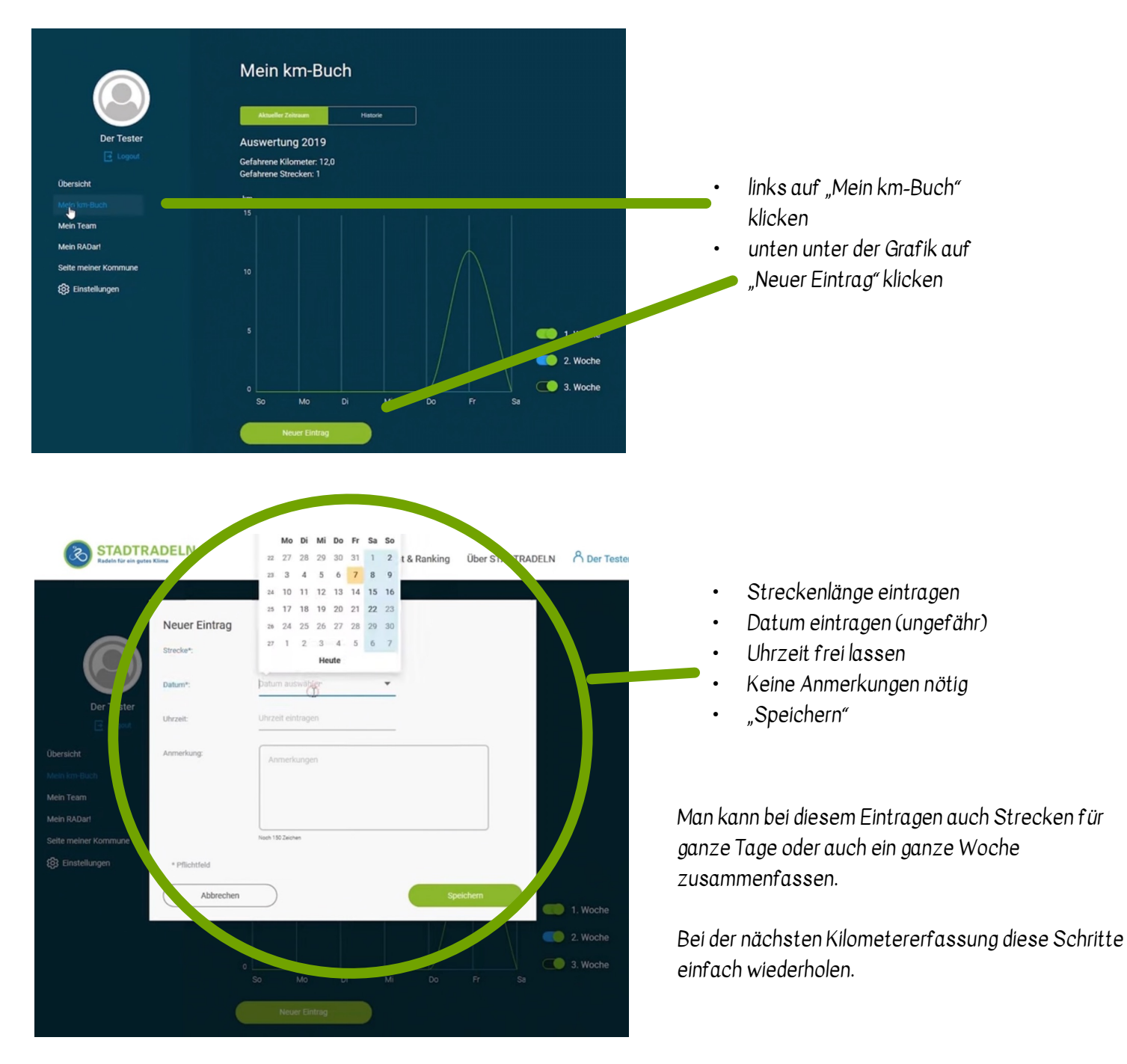

Das GSG und auch du als Einzelfahrer erscheinst auf dem Dashboard der Stadt. Den Stand deines Teams kannst du auch einsehen. Deinen Benutzernamen kannst du unter Einstellungen anpassen.

Bitte denke daran, dass die Eingabe auch die Nachtragung von Kilometern ca. eine Woche nach dem offiziellen Ende beendet wird. Also trage rechtzeitig ein, damit die Kilometer auch zählen.

## Anleitung STADTRADELN-App

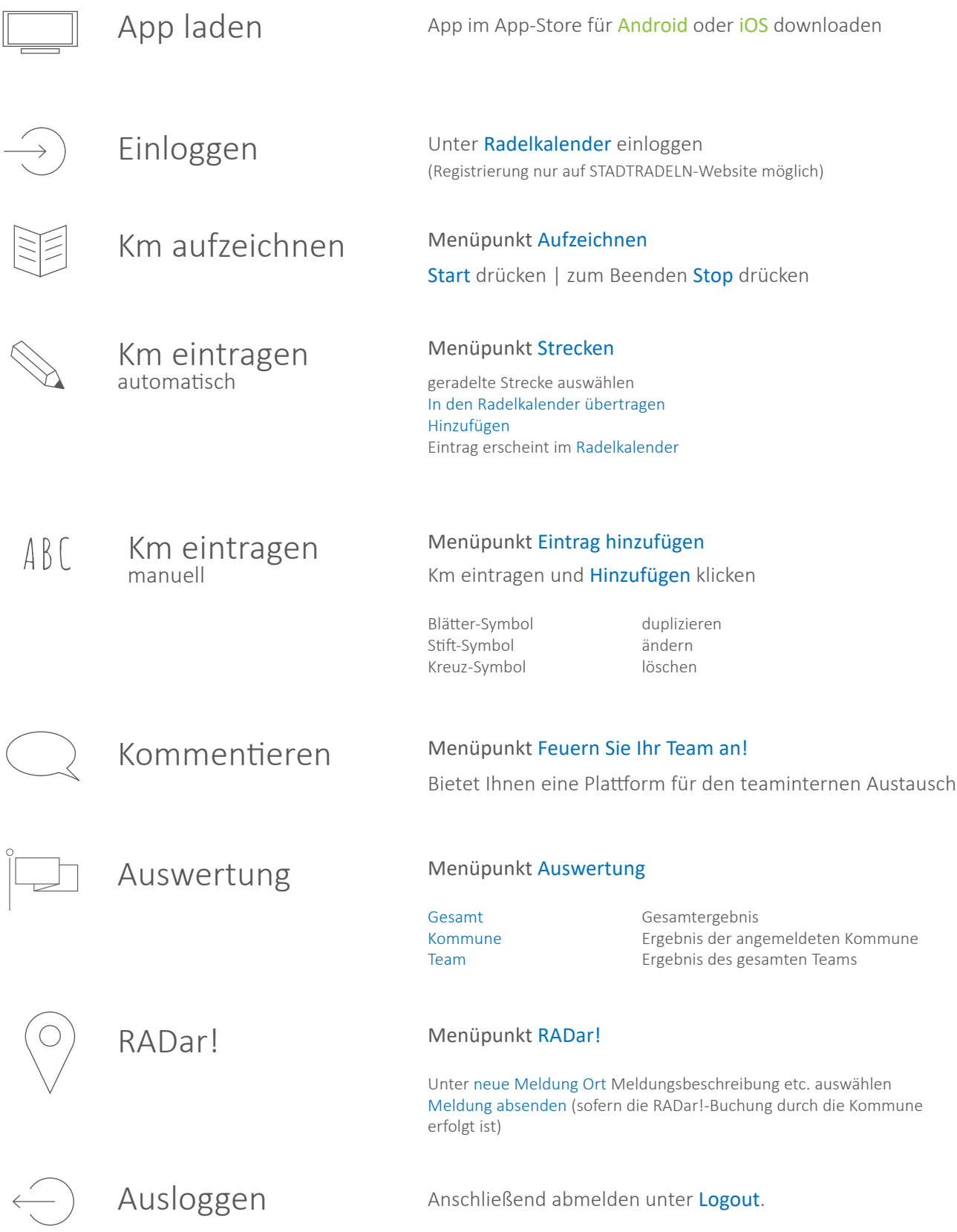

https://www.stadtradeln.de/fileadmin/stadtradeln\_responsive/Dateien\_und\_Dokumente/ Materialien/SR\_App\_Anleitung.pdf